## LaCie Portable DVD±RW with LightScribe

Design by Sam Hecht

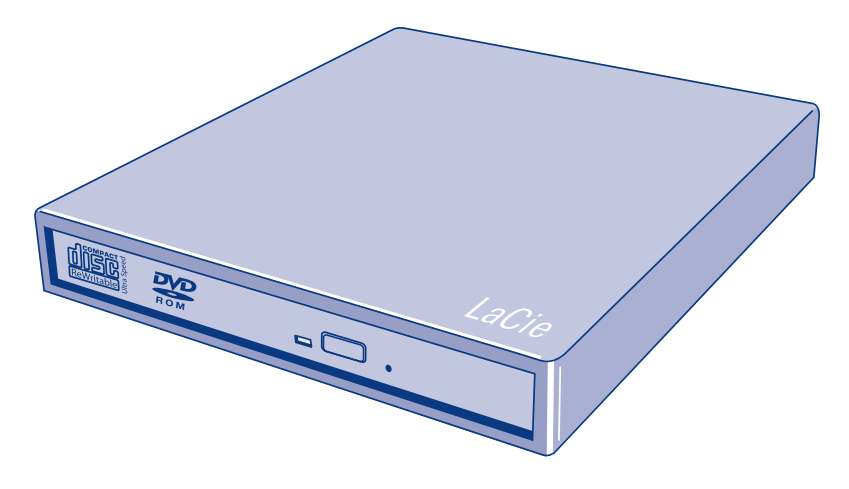

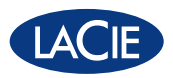

Quick Install Guide

## **PACKAGE CONTENT**

- LaCie Portable DVD±RW with LightScribe
- FireWire 400 cable
- LaCie DVD Utilities CD-ROM with User Manual and software

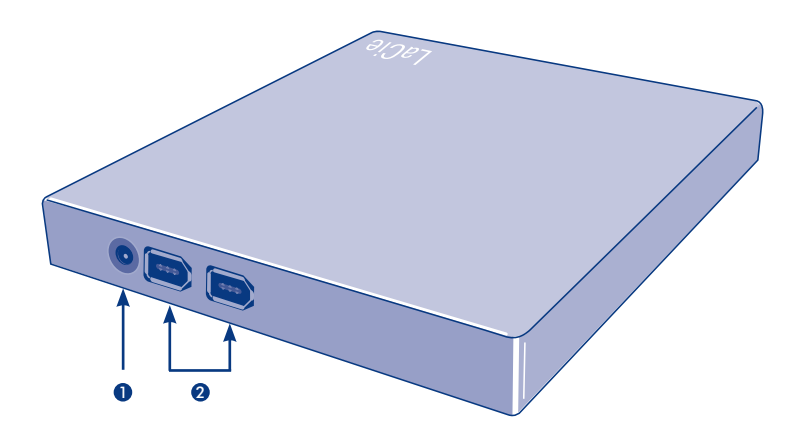

## **Setup Steps**

Connect the FireWire 400 1. cable to the drive.

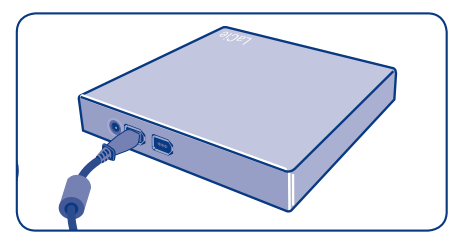

Connect the FireWire 400 2. cable to your computer.

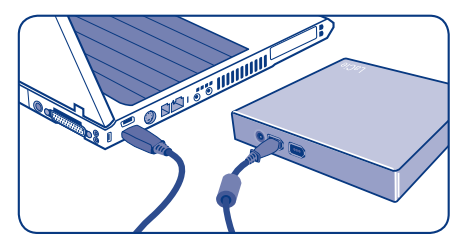

Install the included software. 3.

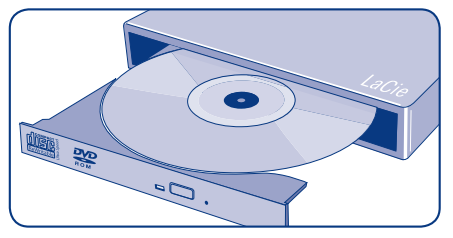

For more information, please consult the User Manual on the LaCie DVD Utilities CD-ROM.

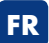

1) Branchez le câble FireWire 400 sur le disque.

- 2) Branchez le câble FireWire 400 sur l'ordinateur.
- 3) Installez les logiciels fournis.

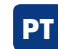

1) Ligue o cabo FireWire 400 à unidade. 2) Ligue o cabo FireWire 400 ao computador.

3) Instale o software fornecido.

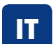

1) Collegare il cavo FireWire 400 all'unità.

- 2) Collegare il cavo FireWire 400 al computer.
- 3) Installare il software fornito.

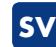

1) Anslut FireWire 400-kabeln till enheten. 2) Anslut FireWire 400-kabeln till datorn.

3) Installera den medföljande programvaran.

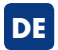

- 1) Schließen Sie das FireWire-Kabel 400 an das Laufwerk an.
- 2) Schließen Sie das FireWire-Kabel 400 an Ihren Computer an.
- 3) Installieren Sie die beigefügte Software.

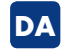

1) Slut FireWire 400-kablet til disken. 2) Slut FireWire 400-kablet til din computer.

3) Installer den medfølgende software.

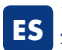

1) Conecte el cable FireWire 400 a la unidad. 2) Conecte el cable FireWire 400 al

ordenador.

3) Instale el software incluido.

**FI**

- 1) Kytke FireWire 400 -kaapeli asemaan. 2) Kytke FireWire 400 -kaapeli tietokoneeseen.
- 3) Asenna mukana toimitettu ohjelmisto.

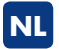

1) Sluit de FireWire 400-kabel aan op de drive.

- 2) Sluit de FireWire 400-kabel aan op uw computer.
- 3) Installeer de meegeleverde software.

**PL**

1) Podłącz kabel FireWire 400 do dysku. 2) Podłącz kabel FireWire 400 do

komputera.

3) Zainstaluj dołączone oprogramowanie.

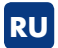

- **KO** 1) Подключите один конец кабеля FireWire 400 к приводу.
- 2) Другой конец подключите к компьютеру.
- 3) Установите программное обеспечение, входящее в комплект поставки.

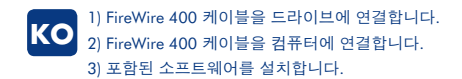

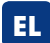

- 1) Συνδέστε το καλώδιο FireWire 400 στο δίσκο.
- 2) Συνδέστε το καλώδιο FireWire 400 στον υπολογιστή.
- 3) Εγκαταστήστε το περιλαμβανόμενο λογισμικό.

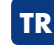

- 1) FireWire 400 kablosunu sürücüye bağlayın. 2) FireWire 400 kablosunu bilgisayarınıza bağlayın.
- 3) Verilen yazılımı yükleyin.

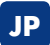

- 1) FireWire 400 ケーブルをハード ディス クに接続します。
- 2) FireWire 400 ケーブルをコン ピュータに接続します。 3) 付属のソフトウェアをインストール してください。
- **JP AR** ٣) قم بتثبيت البر نامج المر فق

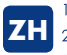

1) 将 FireWire 400 电缆的一端连到驱动器。 2) 将 FireWire 400 电缆的另一端连接到计算机。 3) 安装随附软件。

## **CONTACT US**

LaCie USA 22985 NW Evergreen Pkwy Hillsboro, OR 97124 sales@lacie.com

LaCie France 17, rue Ampère 91349 Massy Cedex sales.fr@lacie.com

LaCie Asia (HK) 25/F Winsan Tower 98 Thomson Road Wanchai, Hong-Kong sales.asia@lacie.com

LaCie Asia (Singapore) Centennial Tower, Level 34 3 Temasek Avenue Singapore 039190 sales.asia@lacie.com

LaCie Australia 458 Gardeners Rd. Alexandria, NSW 2015 sales.au@lacie.com

LaCie Belgium Vorstlaan 165/ Bld du Souverain 165 1160 Brussels sales.benelux@lacie.com

Copyright © 2007, LaCie 711578 070703

LaCie Canada 235 Dufferin St. Toronto, Ontario M6K 1Z5 sales.ca@lacie.com

LaCie Germany Am Kesselhaus 5 D-79576 Weil Am Rhein sales.de@lacie.com

LaCie Italy Centro Direzionale Edificio B4 Via dei Missaglia 97 20142 Milano sales.it@lacie.com

LaCie Japan K.K. Uruma Kowa Bldg. 6F 8-11-37 Akasaka, Minato-ku Tokyo 107-0052 sales.jp@lacie.com

LaCie Netherlands Postbus 134 3480 DC Harmelen sales.benelux@lacie.com

LaCie Nordic (Sweden, Denmark, Norway, Finland) Sveavägen 90, 5tr 113 59 Stockholm, Sweden sales.nordic@lacie.com

LaCie Spain C/ Núñez Morgado, 3, 5ª pl. 28036 Madrid sales.es@lacie.com

LaCie Switzerland Davidsbodenstrasse 15 A 4004 Basel sales.ch@lacie.com

LaCie United Kingdom and Ireland LaCie LTD - Friendly House 52-58 Tabernacle Street London, England EC2A 4NJ UK: sales.uk@lacie.com Ireland: sales.ie@lacie.com

LaCie Worldwide Export 17, rue Ampère 91349 Massy Cedex France sales.intl@lacie.com support.intl@lacie.com

Visit www.lacie.com for more information on LaCie products.

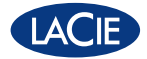